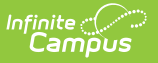

#### **BIE CEIS Reports**

Last Modified on 03/11/2024 8:44 am CDT

Tool Search: BIE CEIS Reports

The BIE CEIS (Coordinated Early Intervening Services) Reports are used to determine BIE CEIS student participation and exited counts. Data is gathered from the BIE CEIS Program [Participation](https://kb.infinitecampus.com/help/bie---ceis-coordinated-early-intervening-services) page and BIE [IEPs](https://kb.infinitecampus.com/help/individual-education-plan-bie).

Sync-to state should be completed prior to report generation for accurate data.

This article includes the following topics:

[Report](http://kb.infinitecampus.com/#report-logic) Logic | [Generate](http://kb.infinitecampus.com/#generate-the-bie-ceis-reports) the BIE CEIS Reports | [Understanding](http://kb.infinitecampus.com/#eligible-for-sped---ceis-student-count) the BIE CEIS Report | Eligible for SPED - CEIS Student Count | Report [Layout-Eligible](http://kb.infinitecampus.com/#report-layout-eligible-for-sped) for SPED | [Returned](http://kb.infinitecampus.com/#returned-to-general-ed-student-count) to General Ed Student Count | Report [Layout-Returned](http://kb.infinitecampus.com/#report-layout-returned-to-general-ed) to General Ed | CEIS Student [Participation](http://kb.infinitecampus.com/#ceis-student-participation) | Report Layout-Student Participation

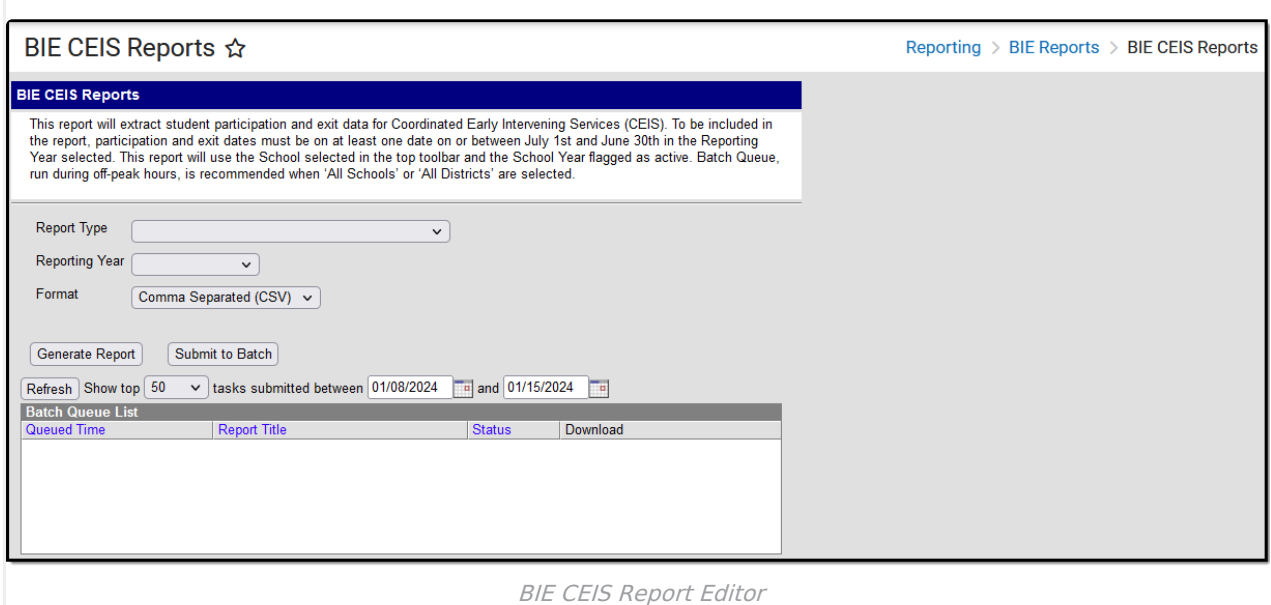

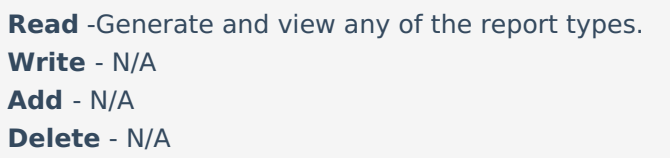

Users must have at least **Read** rights to BIE CEIS Reports as well as [calendar](https://kb.infinitecampus.com/help/calendar-rights-user) rights to any calendar(s) selected to generate reports. For more information about Tool Rights and how they function, please see the Tool [Rights](https://kb.infinitecampus.com/help/tool-rights-user) article.

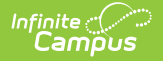

**The BIE CEIS Report can be run in both State and District Editions of Campus.**

#### **Report Logic**

This report uses the following logic:

▶ Click here to expand...

#### **Generate the BIE CEIS Reports**

- 1. Select a **School** or select **"All Schools"** from the Tool Bar**.**
- 2. Select the **Report Type.**
- 3. Select the **Reporting Year**.
- 4. Select a **filtering option**. Only available for CEIS Student Participation, Report Type.
- 5. Select the **Format**.
- 6. Click the **Generate Report** button for a single school selection, or **Batch Queue** when generating for 'All Schools'. The report appears in a separate window in the designated format (CSV or HTML).

To minimize performance delays, Infinite Campus recommends using **Batch Queue** if generating for 'All Schools'. This option is best used during off-peak hours when server activity is low.

#### **Understanding the BIE CEIS Report**

When the 'Eligible for SPED - CEIS Student Count' or the 'Returned to General Ed - CEIS Student Count' report types generate, one record will report for the school selected in the tool bar. If 'All Schools' is selected in the tool bar, one record reports for each active school in the file.

#### **Eligible for SPED - CEIS Student Count**

For this report, student counts are determined by students who had an active and locked BIE IEP where Special Ed Status = 03 AND Special Ed Start Date falls within July 1st and June 30th of the Reporting Year selected where the Special Ed Start Date falls AFTER the student's CEIS Program Start Date.

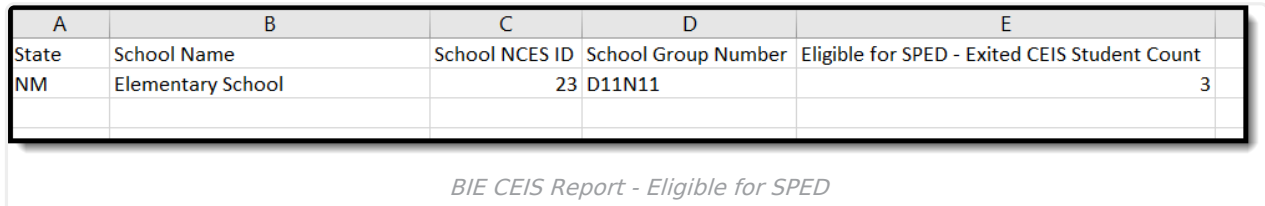

## **Report Layout-Eligible for SPED**

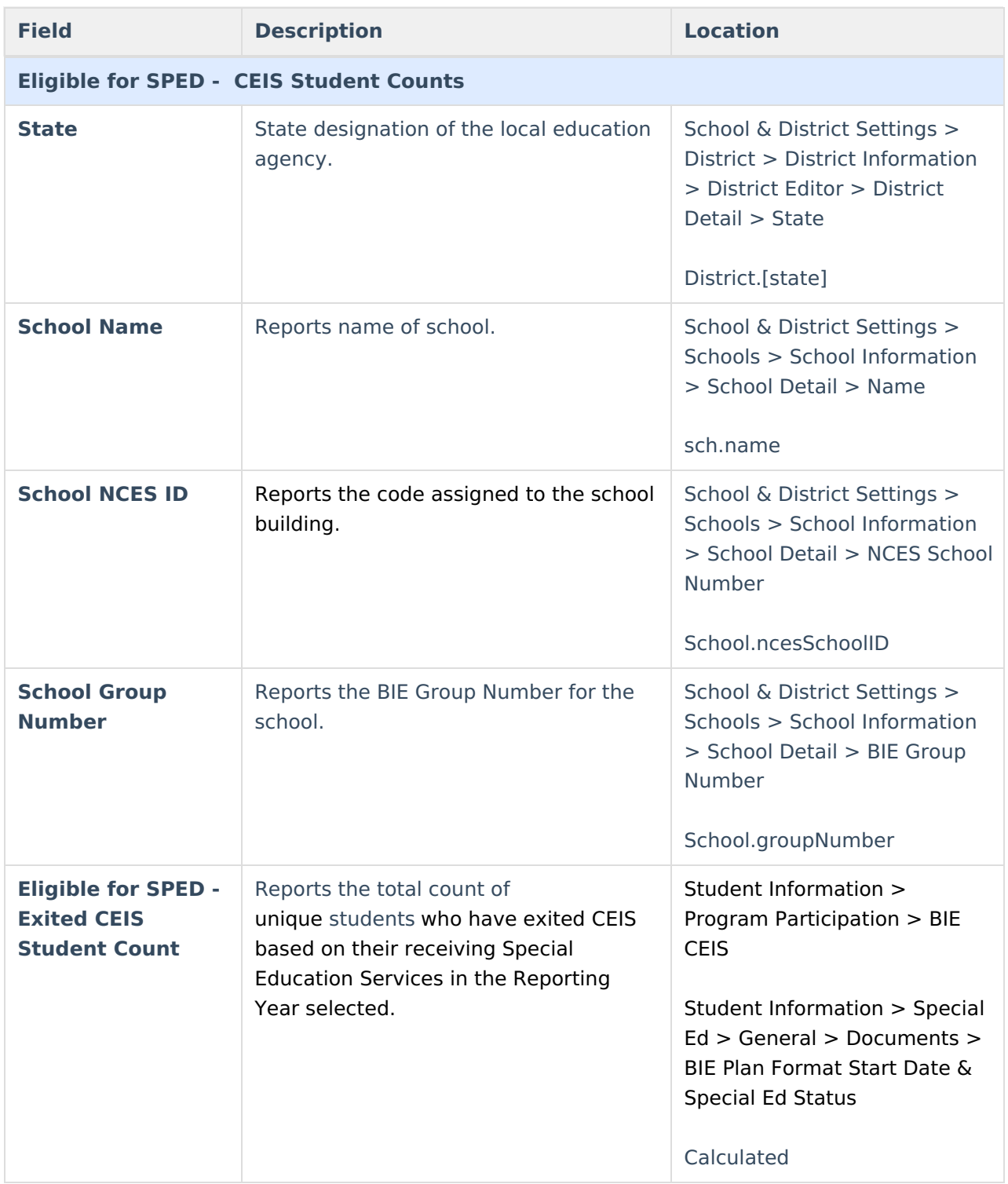

#### **Returned to General Ed Student Count**

For this report, student counts are determined by students who had a BIE CEIS program participation with an Exited From CEIS Date that falls between July 1st and June 30th of the reporting year, and a CEIS Exit Reason of **GE: 'Returned to General Ed**.**'**

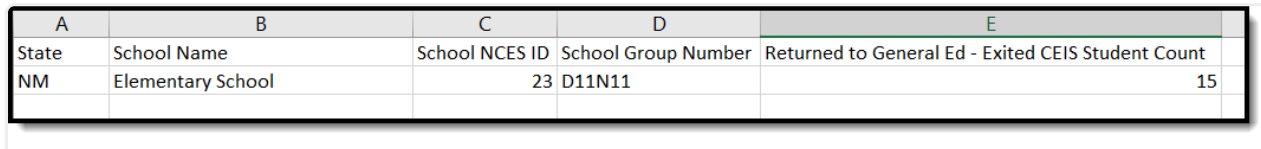

BIE CEIS Report - Returned to General Ed

#### **Report Layout-Returned to General Ed**

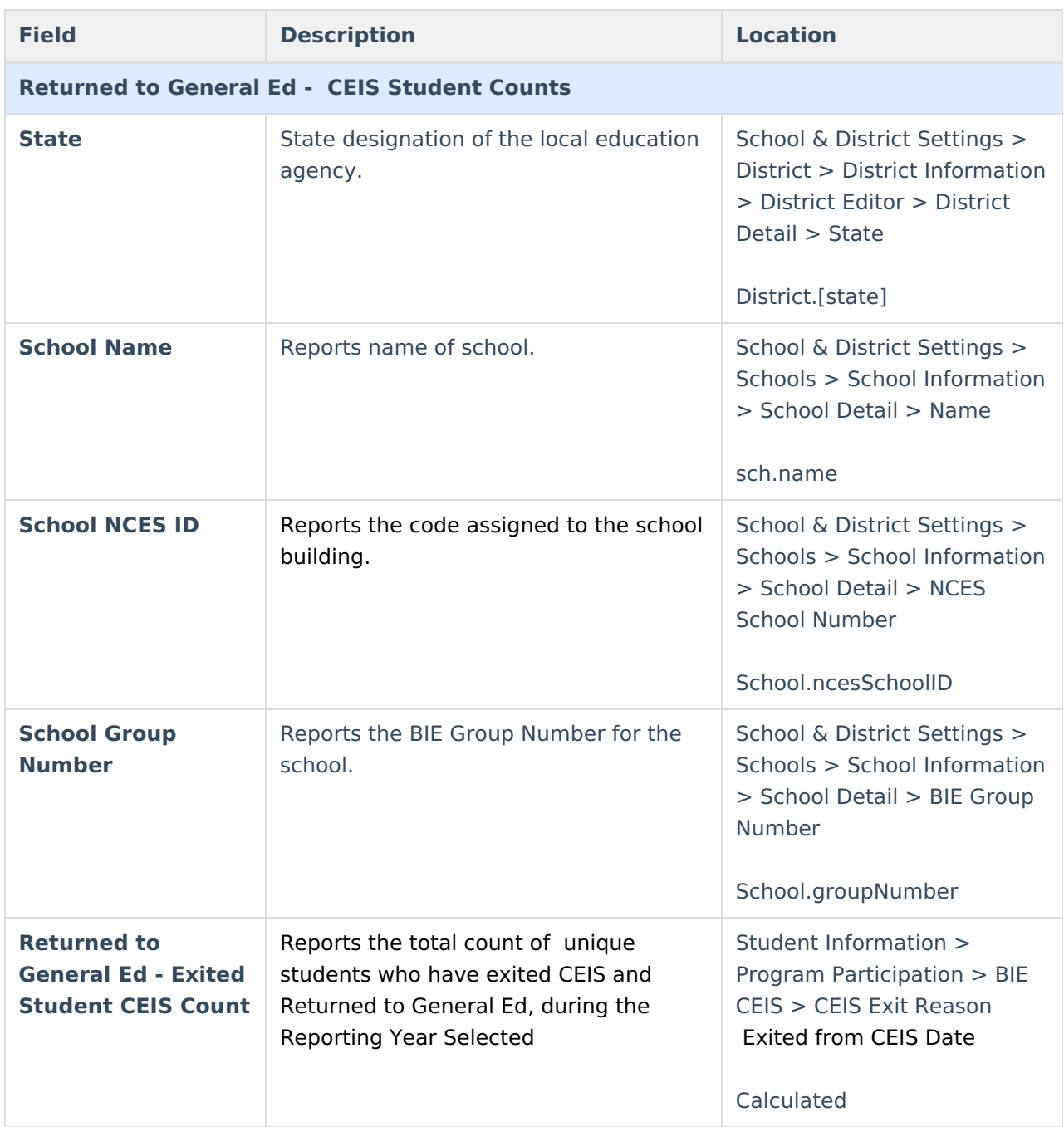

# **CEIS Student Participation**

For this report, a record returns per student who had an active BIE CEIS program participation on at

least one date between July 1st and June 30th of the reporting year.

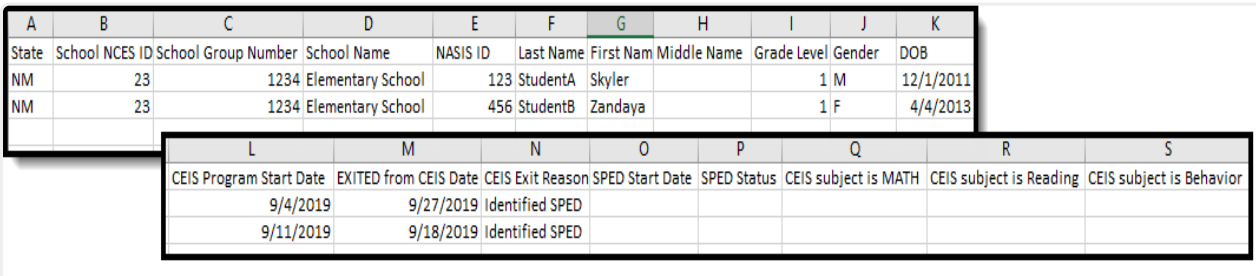

BIE CEIS Report - Student Participation

## **Report Layout-Student Participation**

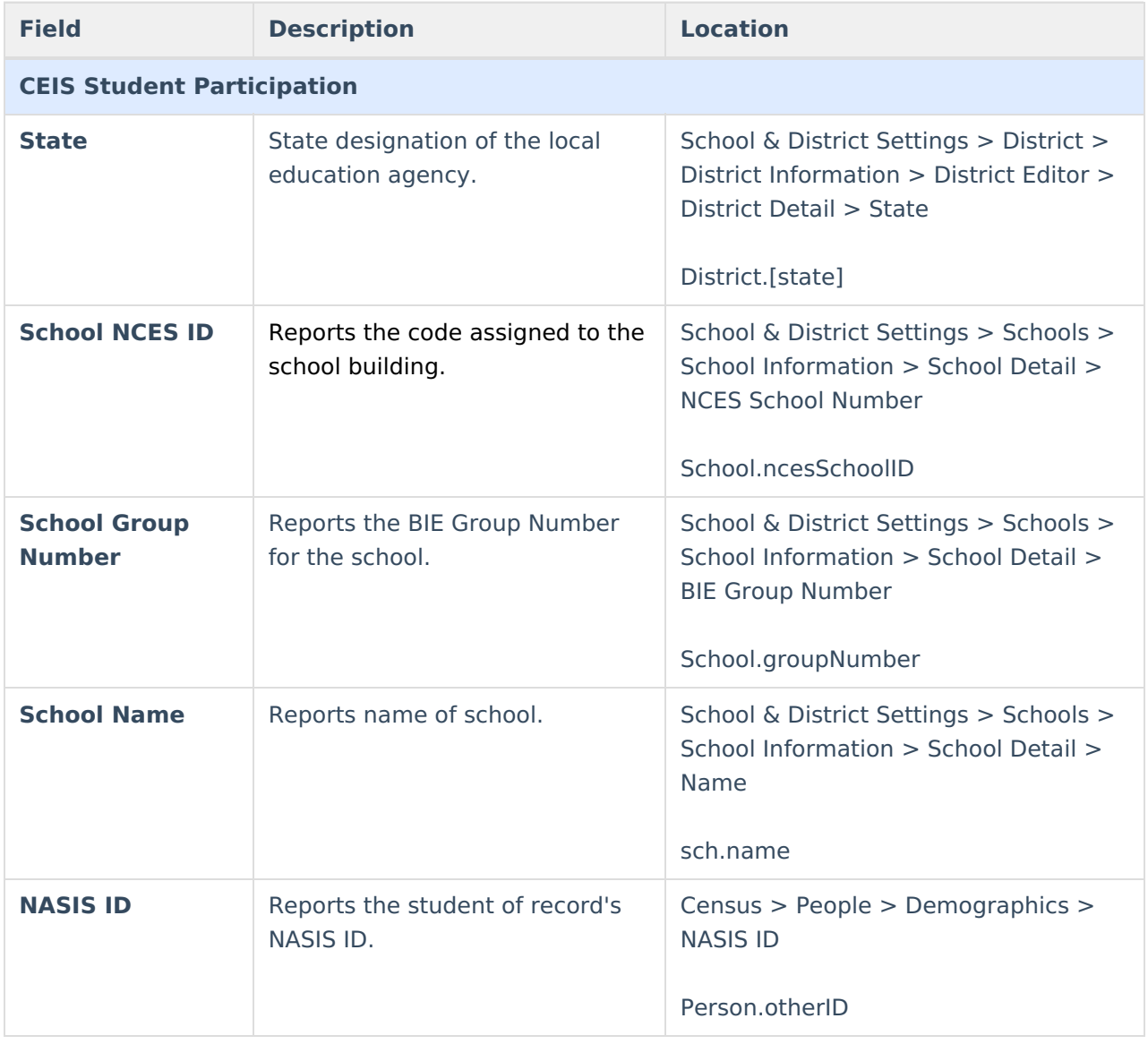

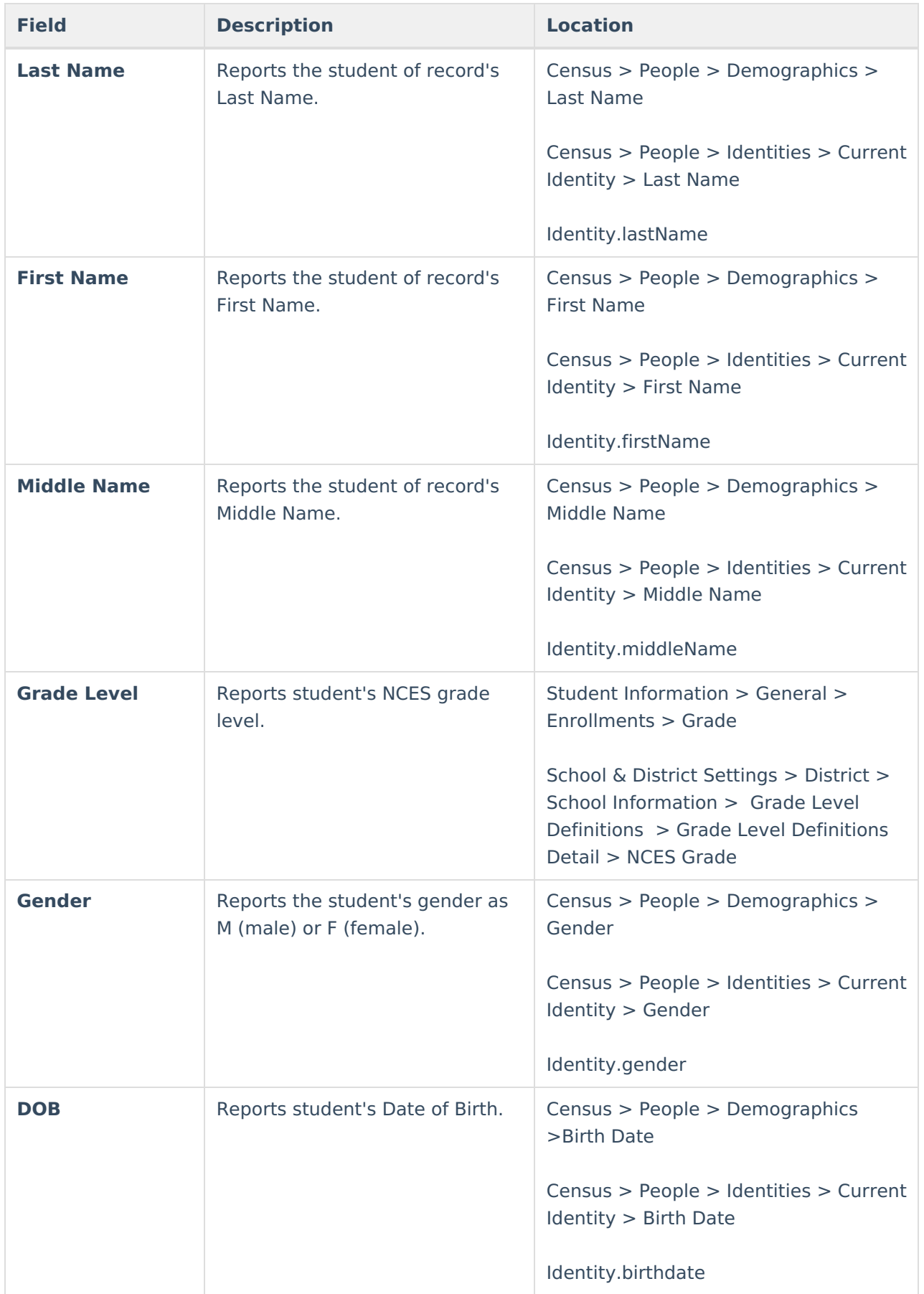

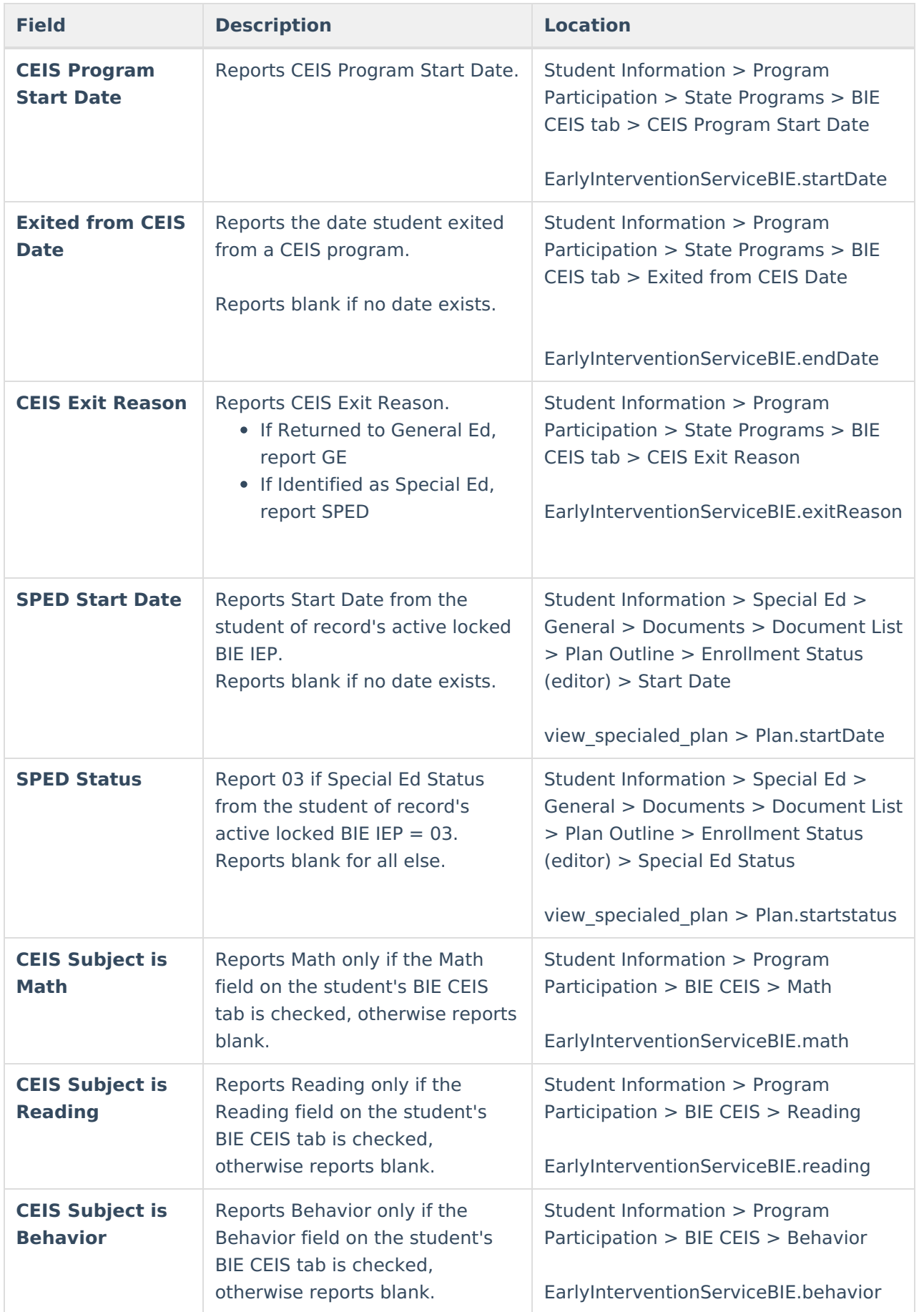

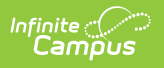